## **Telecamera sportiva – V35**

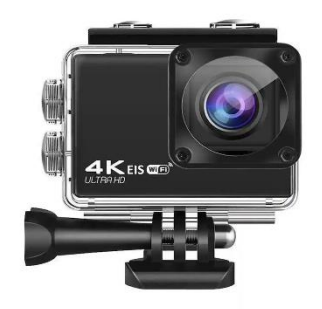

## **Manuale d'uso**

## **PRECAUCIONES**

- Esta es una cámara de acción ultra HD, es normal que la carcasa genere calor durante su uso.

- No exponga el producto directamente a temperaturas superiores a 45°C.

- Retire las películas protectoras transparentes del objetivo y la pantalla de la cámara antes de usarla.

- Proteja bien el objetivo y la pantalla de la cámara después de usarla.

- Manténgala a salvo de caídas.

- Manténgala alejada de objetos con fuertes interferencias magnéticas, como máquinas eléctricas, para evitar que las ondas de radio dañen el producto y afecten a la calidad del sonido o de la imagen.

- En caso de sobrecalentamiento o presencia de humo en el dispositivo, desenchúfelo inmediatamente de la toma de corriente para evitar incendios y otros peligros.

- Manténgalo fuera del alcance de los niños mientras se esté cargando.

- Guarde el dispositivo en un lugar fresco, seco y sin polvo.

- No modifique la cámara de ninguna manera, si la cámara es reparada de forma no autorizada, la garantía será anulada.

## **ASPECTOS BÁSICOS**

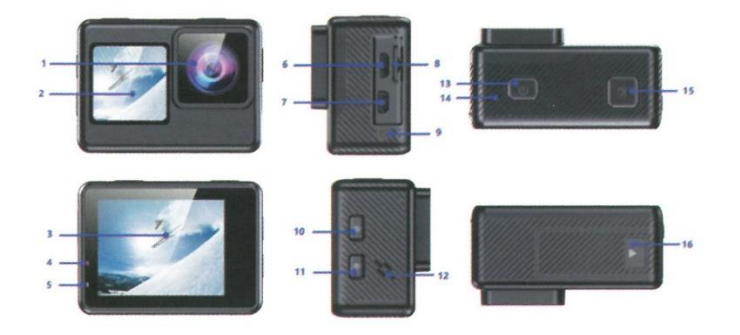

- 1 Lente
- 2 Pantalla frontal de 1,4 pulgadas
- 3 Pantalla de 2,0 pulgadas
- 4 Indicador de carga
- 5 Indicador de funcionamiento
- 6 Puerto Micro USB
- 7 Puerto de salida HD
- 8 Ranura para tarjeta Micro SD
- 9 Micrófono externo DC2.5
- 10 Botón ARRIBA / Wi-Fi / Acercar
- 11 Botón Abajo / Mando a distancia / Alejar
- 12 Altavoz
- 13 Modo / Botón de encendido
- 14 Micrófono integrado
- 15 Obturador / Botón de selección
- 16 Compartimiento de la batería

### **Consejos**

- Compruebe que la cámara está en modo Vídeo, mantenga pulsado el botón Arriba para activar/desactivar el Wi-Fi.

- Verifica que la cámara está en Modo Vídeo, Pulsa rápidamente el Botón Abajo para encender/apagar el Mando a Distancia RF 2.4G.

-Compruebe que la cámara está en modo Foto. Mantenga pulsado el botón Arriba o Abajo para acercar o alejar la foto.

-Comprueba que la cámara está en modo Foto. Pulsa rápidamente el botón Arriba para activar o desactivar la función "Beauty Photo" (embellecedor de foto)

### **COMENZAMOS**

### **HOLA**

Bienvenido a tu nueva cámara. Para capturar vídeo y fotos, necesita una tarjeta micro SD (se vende por separado). Recomendamos encarecidamente utilizar las tarjetas de memoria de marca adquiridas en los canales oficiales y tiendas reconocidas.

#### **ALMACENAMIENTO/TARJETAS MICRO**

Utilice tarjetas de memoria de marca que cumplan los siguientes requisitos, le recomendamos encarecidamente que utilice las tarjetas de memoria de marca reconocidas para obtener la máxima fiabilidad y estabilidad durante la grabación y en actividades de alta vibración.

- micro SD, micro SDHC o micro SDXC
- Clasificación UHS-III al menos para resolución de vídeo 4K
- Capacidad de hasta 128 Gb (FAT32)

#### **NOTAS:**

- Formatee la tarjeta de memoria micro SD, micro SDHC y micro SDXC en la cámara antes de utilizarla.

- Por favor, inserte la tarjeta de memoria de forma correcta si no, la ranura de la tarjeta puede dañarse de manera irreparable.

- Para mantener la tarjeta micro SD en buen estado, vuelva a formatearla con regularidad.

- La tarjeta micro SD deja de grabar cuando el almacenamiento de cada archivo supera los 4GB y comienza a grabar de nuevo con un nuevo archivo.

- El reformateo borra todo su contenido, así que asegúrese de descargar primero sus fotos y vídeos.

- No coloque su tarjeta Micro SD cerca de objetos magnéticos fuertes para evitar errores o pérdidas de datos.

#### **ENCENDIDO Y APAGADO**

Para encenderla: Mantenga pulsado el botón de encendido durante unos segundos. La cámara emite un pitido mientras se enciende la luz de estado de la cámara. Cuando aparezca información en la pantalla LCD, la cámara estará encendida.

Para apagar: Mantenga pulsado el botón de encendido durante unos segundos. La cámara emite un pitido, mientras que la luz de estado de la cámara se apaga.

VISIÓN GENERAL DE LOS MODOS

Hay 3 modos: Modo Vídeo, Modo Foto y Modo Reproducción y Ajustes.

Los modos aparecerán en el siguiente orden:

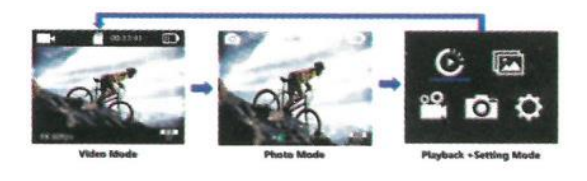

### **MODO DE CONMUTACIÓN**

- Funcionamiento de los botones: Encienda la cámara, pulse el botón de encendido/mode para cambiar entre los modos y ajustes de la cámara,

- Funcionamiento táctil: (Sólo para cámaras con pantalla táctil)

1) Encienda la cámara, deslice rápidamente el dedo hacia la izquierda en la pantalla táctil para cambiar entre los modos de vídeo, foto y reproducción + configuración.

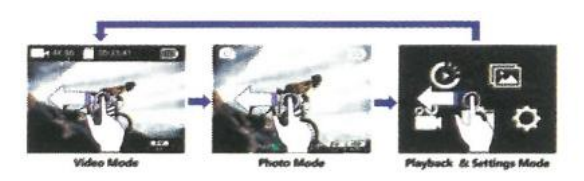

2) Encienda la cámara y compruebe que está en Modo Vídeo o Modo Foto, deslice rápidamente el dedo hacia la derecha en la pantalla táctil para cambiar al Modo Atajo, para salir pulse el icono 'X' en la esquina superior derecha de la pantalla, como se muestra a continuación:

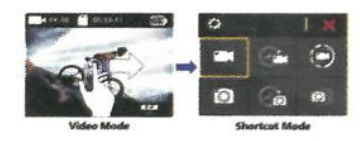

3) Encienda la cámara y compruebe que está en Modo Vídeo:

- Deslice rápidamente el dedo hacia arriba en la pantalla táctil para cambiar rápidamente al modo de configuración de vídeo, para salir, toque el icono 'X' en la esquina superior derecha de la pantalla, como se muestra a continuación:

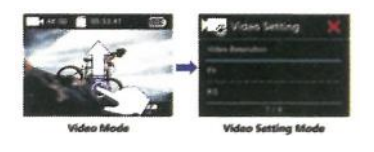

- Deslice rápidamente el dedo hacia abajo en la pantalla táctil para cambiar rápidamente al modo Video. Para salir, pulse el icono "X" en la esquina superior derecha de la pantalla, como se muestra a continuación:

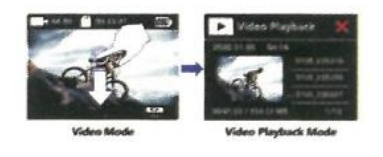

4) Encienda la cámara y compruebe que está en Modo Foto:

- Para salir, pulse el icono "X" en la esquina superior derecha de la pantalla, como se muestra a continuación.:

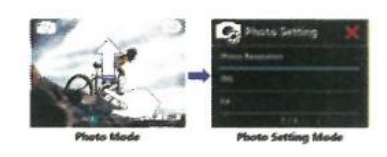

- Deslice rápidamente el dedo hacia abajo en la pantalla táctil para cambiar rápidamente al modo de reproducción de vídeo; para salir, pulse el icono situado en la esquina superior derecha de la pantalla, como se muestra a continuación:

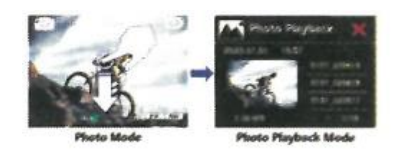

# **DESCRIPCIÓN OSD (On Screen Display):**

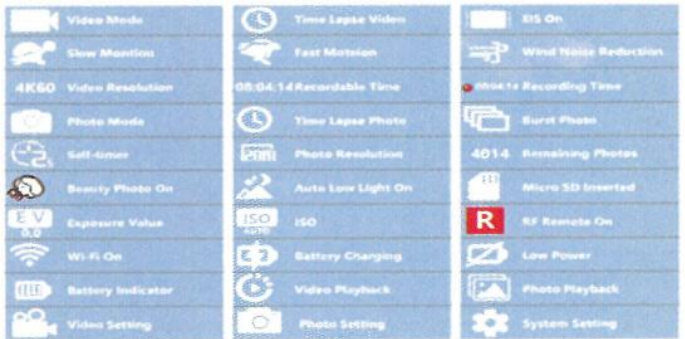

# **PERSONALIZANDO SU CÁMARA**

**El modo de reproducción y configuración se alternará en el siguiente orden:**

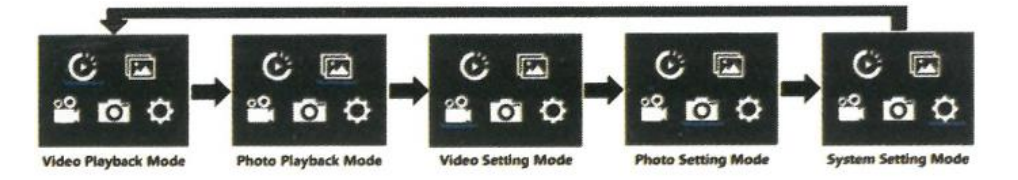

# **AJUSTES DE VIDEO**

### **Funcionamiento de los botones:**

Compruebe que la cámara está en el modo de configuración de vídeo, pulse el botón del obturador para entrar en el menú de configuración de vídeo. A continuación, pulse el botón ARRIBA o ABAJO repetidamente para desplazarse por las opciones, y pulse el botón Obturador para seleccionar la opción deseada Para salir, pulse de nuevo el botón Modo.

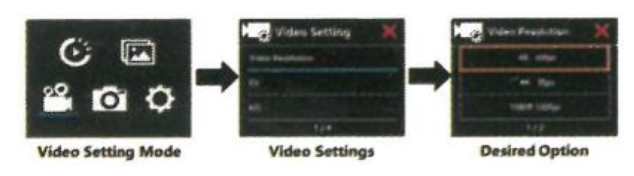

### **Funcionamiento táctil: (Sólo para la versión de cámaras con pantalla táctil)**

Compruebe que la cámara está en Ajustes de vídeo, deslice rápidamente el dedo hacia arriba o hacia abajo en la pantalla para recorrer las distintas opciones y toque la opción deseada para configurarla. Para salir, toque el icono "x", en la esquina superior derecha de la pantalla.

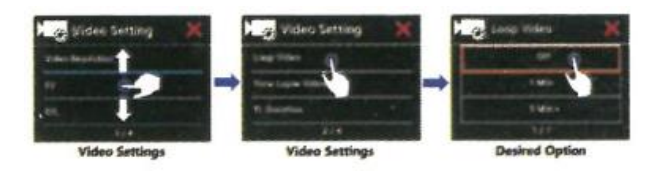

**Resolución de Video:** 4K 60fps / 4K 30fps / 1080P 120fps / 1080P 60fps / 1080P 30fps / 720P 240fps El ajuste por defecto es: 4K 30fps.

**Nota:** 

- Al capturar vídeo en alta resolución o alta velocidad de fotogramas como 30fps. la cámara puede calentarse y consumir más energía, lo cual es normal.

- La tarjeta Micro SD en formato FAT32 detiene la grabación cuando el almacenamiento de cada archivo es superior a 4GB y comienza a grabar de nuevo en un nuevo archivo

## **EV (Valor de exposición): -3 to +3**

Por defecto, la cámara utiliza toda la imagen para determinar el nivel de exposición adecuado. Sin embargo, EV le permite seleccionar un área a la que desea que la cámara dé prioridad a la hora de determinar la exposición. Este ajuste es especialmente útil en tomas en las que una región importante podría quedar sobreexpuesta o subexpuesta. Cuando cambie este ajuste, la pantalla LCD le mostrará inmediatamente el efecto en su imagen. Si cambia de modo, la cámara vuelve a utilizar toda la escena para determinar el nivel correcto de exposición.

### **EIS (Estabilización electrónica de Imagen ) On/Off**

Esta cámara está equipada con la función EIS con giroscopio de 6 ejes para detectar los cambios de movimiento. Cuando la cámara se inclina, se mueve o tiembla, el sensor utiliza el algoritmo de compensación de cruce de imágenes para compensar el cambio y producir vídeos estables, especialmente en actividades con un ángulo relativamente pequeño (unos 6 grados) pero de movimiento rápido, como ciclismo, motociclismo y usos manuales.

Nota: EIS no soporta resolución de vídeo 720P 120f.

- Si activa EIS; Loop Video, Time Lapse Video, TL Duration, Slow Motion y Auto Low Light no estarán disponibles automáticamente.

## **Video en bucle : Off / 1min / 5min**

Cuando la tarjeta micro SD esté llena, los archivos nuevos cubrirán los antiguos si la grabación en bucle está activada.

Nota:

- La tarjeta Micro SD con formato FAT32 detiene la grabación cuando el almacenamiento de cada archivo supera los 4 Gb y comienza a grabar de nuevo en un nuevo archivo.

- Si selecciona Vídeo en bucle, EIS, Vídeo time-lapse, Duración TL, Cámara lenta y Luz baja automática no estarán disponibles automáticamente.

# **Video Time-Lapse: Off / 1Sec / 3Secs / 5Secs / 10Secs / 30Secs / 1min**

El ajuste predeterminado es desactivado. Time Lapse Video crea vídeo a partir de fotogramas capturados a intervalos específicos. Esta opción le permite capturar en un lapso de tiempo, algún evento e inmediatamente verlo o compartirlo como un video. Seleccionar 3 segundos significa grabar 3 segundos para obtener un fotograma por segundo. Por ejemplo: Si seleccionas 4K/30FPS y 3 segundos, necesitas grabar 90 segundos, entonces puedes obtener 1 segundo de vídeo para 4K/30FPS.

Nota:

- Este vídeo secuencial se graba sin audio.

- Si selecciona Time Lapse Video, la cámara no puede grabar el vídeo a más de 30 fps.

- Si selecciona Time Lapse Video; EIS, Loop Video, TL Duration, Slow Motion y Auto Low Light no estarán disponibles automáticamente.

### **Duración TL**

Ilimitada / 5Mins / 10Mins / 15Mins / 20Mins / 30Mins / 60Mins

Crea continuamente vídeos secuenciales con una duración específica.

Si desea establecer la duración del vídeo secuencial, active primero la opción Vídeo secuencial.

### **Cámara Lenta**

On / Off Slow motion es un efecto cinematográfico por el que el tiempo parece ralentizarse.

Nota:

- Si selecciona Cámara lenta, desactive primero EIS Vídeo lapso de tiempo y Cámara rápida y, a continuación, elija Resolución de vídeo 1080P 60fps / 720P 120fps.

- Si selecciona Cámara lenta; EIS, Vídeo lapso de tiempo y Cámara rápida no estarán disponibles automáticamente.

### **Cámara rápida**

Off / 2x / 4x / 6x / 10x /15x Acción que parece moverse más rápido de lo normal en la pantalla, se consigue filmando la acción a una velocidad inferior a la normal en la cámara y proyectándola después a velocidad normal.

Nota:

- Si selecciona Cámara rápida, desactive primero EIS, Vídeo lapso tiempo y Cámara lenta.

- Si selecciona Fast Motion; Time-lapse Video y Slow Motion no estarán disponibles automáticamente.

### **FOV (Campo de visión)**

Ancho/Medio/Estrecho El ajuste por defecto es Ancho. FOV se refiere a qué parte de la escena (medida en grados, puede ser capturada a través del objetivo de la cámara).

### **Reducción del Ruido del Viento**

Activado / Desactivado Activa la función de reducción del ruido del viento, que puede reducir el ruido a un nivel aceptable.

### **Modo Luz Baja Automático Encendido / Apagado**

El ajuste predeterminado es Apagado. El modo de Luz Baja Automática ajustará automáticamente el brillo en condiciones de poca luz para conseguir el mejor rendimiento con poca luz.

### **Estampado de la FECHA:** Apagado / Fecha / Fecha y Hora

Si activa el estampado de Fecha, esta cámara añade un sello de fecha/hora a los vídeos que graba. Si desactiva el estampado de Fecha, la cámara no añadirá la fecha/hora a los vídeos que grabe.

# **AJUSTES DE LAS FOTOS**

### **Funcionamiento de los botones:**

Compruebe que la cámara está en el modo de configuración de fotos, pulse el botón del obturador para entrar en el menú de configuración de fotos. A continuación, pulse el botón ARRIBA o ABAJO repetidamente para desplazarse por las opciones y pulse el botón del obturador para seleccionar la opción deseada. Para salir, pulse de nuevo el botón Modo.

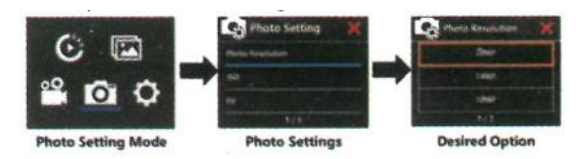

### **Funcionamiento táctil: (Sólo para la versión de cámaras con pantalla táctil)**

Compruebe que la cámara está en Ajustes de foto, deslice rápidamente el dedo hacia arriba o hacia abajo en la pantalla para recorrer las distintas opciones y toque la opción deseada para configurarla. Para salir, pulse el icono en la esquina superior derecha de la pantalla.

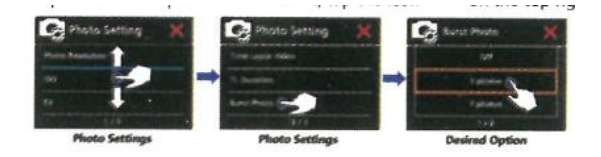

### **Ajustes de foto:**

**- Resolución de foto: 20M / 14M / 12M / 10M / 8M** 

El ajuste predeterminado es 12M

### **- ISO: Auto / 100 / 200 / 400 / 800 / 1600 / 3200**

El ajuste predeterminado es Auto. ISO determina la sensibilidad de la cámara a la luz, y crea un equilibrio entre el brillo y el ruido de la imagen resultante. Con poca luz, los valores ISO más altos dan como resultado imágenes más brillantes, pero con mayor ruido de imagen. Cuando cambie este ajuste, la pantalla le mostrará inmediatamente el efecto sobre la imagen.

### **- EV (Valor de exposición)**

-3 a +3 Por defecto, la cámara utiliza toda la imagen para determinar el nivel de exposición adecuado. Sin embargo. EV le permite seleccionar un área a la que desea que la cámara dé prioridad a la hora de determinar la exposición. Este ajuste es especialmente útil en tomas en las que una región importante podría quedar sobreexpuesta o subexpuesta. Cuando cambie este ajuste, la pantalla LCD le mostrará inmediatamente el efecto en su imagen. Si cambia de modo, la cámara vuelve a utilizar toda la imágen para determinar el nivel correcto de exposición.

### **- Fotografía secuencial:**

Off / 3Seg / 5Seg / 10Seg / 30Seg / 1min Foto Lapso-Tiempo captura una serie de fotos a intervalos específicos. Utilice este modo para capturar fotos de cualquier actividad y elegir las mejores más tarde. Nota: Si selecciona Fotografía secuencial; Ráfaga de fotos, Temporizador de retardo y Exposición prolongada no estarán disponibles automáticamente.

### **- Duración TL:**

Indeterminado / 5mins / 10Mins /15Mins / 20Mins/ 30Mins / 60Mins El ajuste predeterminado es indeterminado. Nota: Si desea seleccionar Duración TL, por favor, active primero Foto Lapso de Tiempo.

### **- Ráfaga de fotos:**

Apagado / 3fotos / 5fotos / 15fotos / 30fotos El ajuste predeterminado es Apagado. El disparo continuo puede tomar hasta 30 fotos en un tiempo determinado, por lo que es ideal para eventos en rápido movimiento.

Si selecciona la función Ráfaga de fotos; Lapso de tiempo, Foto, Duración TL y Larga exposición no estarán disponibles automáticamente.

### **- Temporizador de Retardo:**

2 seg / 10 seg Un temporizador de retardo proporciona un retardo entre la pulsación del disparador y el disparo del obturador. Se suele utilizar para que los fotógrafos se hagan una foto a sí mismos (a menudo con la familia).

Nota: Si utiliza la función Temporizador; Time Lapse Photo, TL Duration y Long Exposure no estarán disponibles automáticamente.

### **- Larga Exposición:**

Apagado / 1seg / 2seg / 5seg / 8seg / 30seg / 60seg El ajuste predeterminado es apagado.

La exposición prolongada es un método de exposición que selecciona una velocidad de obturación lenta. Las exposiciones largas pueden hacer que las escenas oscuras sean más claras y conseguir efectos fantásticos. Especialmente en escenas de visión nocturna, como el cielo estrellado o el tráfico nocturno de la ciudad, la cámara también puede tomar fotos fantásticas por la noche.

Nota: Si selecciona la función Larga Exposición; las opciones Foto Lapso, Duración TL, Foto Ráfaga y Temporizador de Retardo no estarán disponibles automáticamente.

**- Imprimir Fecha:** Desactivado / Fecha / Fecha y Hora Si activa Sello, esta cámara añadirá un sello a las fotos que tome. Si desactiva Sello, la cámara no añadirá sello a las fotos que tome.

## **AJUSTES DEL SISTEMA**

### **Funcionamiento de los botones:**

Compruebe que la cámara está en el modo de configuración del sistema, pulse el botón del obturador para entrar en el menú de configuración del sistema. A continuación, pulse el botón ARRIBA o Abajo repetidamente para desplazarse por las opciones y pulse el botón Obturador para seleccionar la opción deseada. Para salir pulse de nuevo el botón Modo.

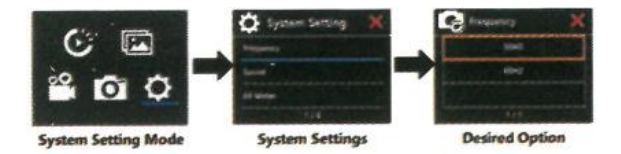

### **Funcionamiento táctil: (Sólo para la versión de cámaras con pantalla táctil)**

Compruebe que la cámara está en Ajustes de foto, deslice rápidamente el dedo hacia arriba o hacia abajo en la pantalla para desplazarse por las distintas opciones y pulse la opción deseada para configurarla. Para salir, pulse el icono en la parte superior derecha de la pantalla.

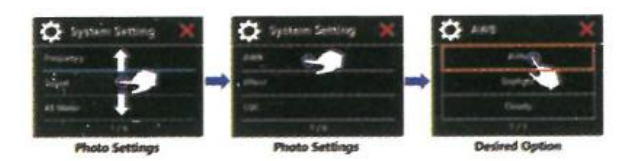

## **Ajustes del sistema:**

**- Frecuencia:** 50Hz/60Hz El ajuste predeterminado es 50 Hz.

**- Sonido:** Obturador / Arranque / Pitido / Volumen

**- Obturador:** On / Off Ajusta el sonido del obturador de la cámara.

Encendido / Apagado Ajusta el sonido de encendido de la cámara,

Pitido: On/Off Establece el sonido de funcionamiento de la cámara,

Volumen: 0/1/2/3 Ajusta el volumen del sonido de grabación de la cámara,

**- Medidor AE:** Centro / Multi / Puntual, El ajuste predeterminado es Centro

En fotografía, el modo de medición se refiere a la forma en que una cámara determina la exposición. Por lo general, las cámaras permiten al usuario seleccionar entre los modos de medición central, media o puntual. Los diferentes modos de medición permiten al usuario seleccionar el más apropiado para su uso en una variedad de condiciones de iluminación

**AWB:** Automático / luz diurna / nublado / incandescente / fluorescente / Snorkeling / Modo Nieve

AWB (Auto White Balance) le permite ajustar la temperatura de color de los vídeos y fotos para optimizar las condiciones de iluminación fría o cálida. Cuando manejas este ajuste, la pantalla LCD te muestra inmediatamente el efecto en tu imagen.

Nota:

- El modo Snorkel proporciona corrección de color al capturar imágenes en agua azul o agua dulce clara a profundidades de 1,5 a 10 m.

- El modo Nieve puede suprimir la sobreexposición en entornos de alta luminosidad, como campos de nieve o playas.

**Efecto:** normal / blanco y negro / natural / negativo / retro.

El ajuste por defecto es Normal.

### **LDC** ( Corrección de Distorsión de Lente ) : Encendido / Apagado

El ajuste predeterminado es desactivado. Si activa la corrección de distorsión, podrá corregir la distorsión de la imagen.

### **Fecha y Hora: AAMMDD 00:00:00**

La fecha y la hora se actualizan automáticamente al conectar la cámara a la aplicación iSmart DV. Sin embargo, puede cambiar manualmente estos ajustes, si es necesario. Nota: - Si se retira la batería de la cámara durante un período prolongado de tiempo, la fecha y la hora se restablecerán automáticamente.

**- Protector de pantalla:** Apagado / 1min / 3min / 5min Apaga la pantalla LCD tras un periodo de inactividad para ahorrar batería. Para volver a encender la pantalla LCD, pulse cualquier botón de la cámara.

- Este ajuste determina la orientación del menú de configuración.

**Apagado:** Apagado / 1min / 3min / 5min Apaga la cámara tras un periodo de inactividad para ahorrar batería.

**- Wi-Fi:** Encendido/Apagado El ajuste predeterminado es apagado.

**- RF Remoto:** Encendido/Apagado El ajuste predeterminado es apagado.

**- Modo Conducción:** Off/On, Si activa el modo coche y conecta la cámara con el cargador de coche, la cámara se encenderá automáticamente y empezará a grabar si arranca el motor de su coche y la cámara se apagará y dejará de grabar si apaga el motor del coche.

Nota: Debe utilizar un cargador de coche con salida de 5V 1A.

- Usando como una cámara de tablero, sugerimos para encender el bucle de vídeo, modo de conducción y protector de pantalla al mismo tiempo.

- USB MSDC/Cámara Web

Si conecta esta cámara a un ordenador, seleccione MSDC.

Si desea utilizar esta cámara como cámara de PC, seleccione 'Cámara Web' .

**- Restablecer Wi-Fi:** Sí / No Esta opción puede borrar los datos WiFi de la cámara.

### **- Idioma: English / Chinese / Italiano / Español / Portugues / Deutsch / Français / PoIski**

Establece el idioma que aparece en la cámara.

### **- Formatear Tarjeta Sí/No**

Para mantener tu tarjeta micro SD en buen estado, vuelva a formatearla con regularidad. Para volver a formatear la tarjeta, pulse el botón de modo para acceder a la configuración del sistema y, a continuación, pulse el botón hacia abajo varias veces para acceder a Formatear > ¿Formatear tarjeta? > SÍ.

**- Restablecer Sí/No** Esta opción restablece todos los ajustes a sus valores predeterminados.

**- Versión : Mod. / Versión / Número / Fecha** Puede comprobar el modelo, la versión de software y la hora de actualización de su cámara.

NOTA: La versión del software es la información principal para la actualización del firmware, la resolución de problemas y las revisiones posteriores. Si fuese necesario, por favor proporcione la información de la versión de software a nuestro equipo de post-venta para que podamos servirle a tiempo.

**- Tarjeta de memoria:** La opción Capacidad / Espacio Libre de la Tarjeta le permite comprobar la capacidad y el espacio libre de su tarjeta micro SD.

**- Micro SD recomendada:** La tarjeta de la lista cumple con la velocidad de tarjeta requerida para la grabación de vídeo 4K, es muy recomendable utilizarla en primer lugar.

Nota: Si se quita la batería de la cámara, todos los ajustes se restaurarán a los valores predeterminados de fábrica.

# **MODO VIDEO**

### **VIDEO**

Para grabar vídeo, compruebe que la cámara está en la opción de configuración de vídeo deseada y establezca la resolución de vídeo deseada. Si no aparece el icono de vídeo en la pantalla LCD de la cámara, pulse repetidamente el botón de modo para acceder al menú de configuración de vídeo y seleccione la opción deseada, como vídeo en bucle / vídeo a intervalos / cámara lenta / cámara rápida, etc.

- Para iniciar la grabación: Pulse el botón del obturador. El indicador azul de funcionamiento de la cámara parpadeará y aparecerá un punto rojo en la pantalla durante la grabación.

- Para detener la grabación: Pulse el botón del obturador. El indicador de funcionamiento de la cámara dejará de parpadear y el punto rojo desaparecerá de la pantalla para indicar que la grabación se ha detenido.

Notas

- La tarjeta Micro SD con formato FAT32 detiene la grabación cuando el almacenamiento de cada archivo supera los 4 GB y comienza a grabar de nuevo en un nuevo archivo

- Esta cámara detiene automáticamente la grabación cuando la batería se agota. El vídeo se guardará antes de que la cámara se apague. El vídeo no se guardará, e incluso se dañará, si la batería se agota o pierde alimentación durante la grabación.

- Debido a las características de la batería y los requisitos de temperatura ambiental, como las altas temperaturas pueden causar que la batería se expanda. En entornos de altas temperaturas, especialmente en verano, cuando utilice esta cámara como cámara de salpicadero, le recomendamos encarecidamente que retire la batería y utilice la alimentación del coche directamente, pero cuando se apague el motor del coche, la cámara se apagará inmediatamente, la fecha y la hora ajustadas y la última grabación de vídeo. no se guardarán

- Esta cámara deja de grabar automáticamente cuando la tarjeta SD es la función de grabación en bucle está apagado.

# **MODO FOTO**

**Foto**

Para capturar una foto, compruebe que la cámara está en la opción de configuración de foto deseada y configure la resolución de foto deseada. Si no aparece el icono de foto en la pantalla LCD de la cámara, pulse el botón de modo repetidamente para acceder al menú de configuración de foto y seleccione la opción deseada, como Foto en lapso de tiempo / Foto en ráfaga / Temporizador de retardo / Exposición prolongada, etc.

**- Para capturar una foto:** En el modo Foto, pulse el botón del obturador. La cámara emitirá el sonido del obturador.

**- Para capturar fotos a intervalos:** Verifique que la cámara está seleccionada en el modo Foto a intervalos, Pulse el botón del obturador. La cámara disparará de forma continua en el intervalo establecido y la duración TL, la cámara emitirá el sonido del obturador cada vez que se tome una foto. Para detener la fotografía secuencial, pulse de nuevo el disparador.

**- Para capturar una serie de Fotos en Ráfaga**: Compruebe que la cámara tiene seleccionada la opción Ráfaga de fotos, pulse el botón del obturador y la cámara emitirá un sonido de obturador cada vez que se tome una foto.

**- Para capturar una foto con temporizador:** Compruebe que la cámara tiene seleccionada la opción de temporizador de retardo, pulse el botón del obturador, la cámara iniciará la cuenta atrás y emitirá un sonido de obturador cada vez que se tome una foto.

**- Para capturar una Foto de Larga Exposición:** Compruebe que la cámara tiene seleccionada la opción de larga exposición, pulse el botón del obturador, la cámara iniciará la cuenta atrás y emitirá un sonido de obturador cada vez que se tome una foto.

### **- Para capturar una Foto con Bloqueo AE: (Sólo para la versión de cámaras con pantalla táctil)**

El bloqueo AE le permite bloquear rápidamente el área objetivo para la medición y ajustar la luz en el área objetivo.

1. Compruebe que la cámara está en el modo Foto, pulse y mantenga pulsada la pantalla durante 3 segundos para activar

- Bloquear AE, la cámara emitirá un sonido de indicación y la pantalla mostrará el icono de selección.

2. Toque el área objetivo en la pantalla, el icono de selección se moverá al área objetivo y la pantalla LCD le mostrará inmediatamente el efecto.

3. Pulse el botón del obturador para hacer la foto

4. Repita los pasos anteriores si desea capturar más fotos con AE táctil.

NOTA: Foto Lapso de Tiempo, Foto Ráfaga, Temporizador de Retardo y Larga Exposición no pueden seleccionarse al mismo tiempo, si selecciona cualquiera de ellos, los otros tres se cerrarán automáticamente.

### **AJUSTE DEL NIVEL DE ZOOM**

La función de zoom le permite ajustar lo cerca o lejos que aparece el sujeto en la foto. Por defecto no hay zoom. La función de zoom está disponible en el modo Foto.

1. Encienda la cámara.

2. Acceda al Modo Foto.

3. Mantenga pulsado el botón Arriba/Abajo o toque el icono ZOOM IN/OUT en la pantalla ( Sólo para la versión de pantalla táctil ) para ajustar el nivel de zoom.

### **REPRODUCCIÓN**

### **REPRODUCIR EN LA CÁMARA**

1 . Entre en el modo de reproducción de Vídeo o Foto. Si la tarjeta SD contiene mucho contenido, puede tardar un poco en cargar.

2 . Pulse el botón Arriba / Abajo para desplazarse por los archivos de vídeo o foto.

3 . Pulse el botón del obturador para abrir el vídeo o la foto en pantalla completa.

4 . Para volver a la lista de archivos, pulse el botón Modo.

5 . Para salir del modo de reproducción, pulse de nuevo el botón de modo.

### **REPRODUCCIÓN EN TV**

1 . Encienda el televisor

2 . Conecte el extremo Mini HDMI al puerto de la cámara y el extremo HDMI al puerto HDMI del televisor.

3 . Selecciona la fuente de entrada correcta en el televisor

4 . Encienda la cámara después de un tiempo, se puede obtener una vista previa de la cámara de TV

5 . Ajuste de la cámara en la reproducción de vídeo / foto

6. Seleccione el contenido deseado para reproducir

Nota:

- Si la cámara está conectada al televisor con un cable HDMI, la cámara no es compatible para tomar vídeos o fotos, sólo para la reproducción.

- El cable HDMI no está incluido en el paquete estándar, necesitará comprar un cable HDMI adicional.

### **REPRODUCCIÓN EN ORDENADOR**

Para reproducir sus vídeos y fotos en un ordenador, primero debe transferir estos archivos a un ordenador. La transferencia también libera espacio en la tarjeta micro SD para nuevos contenidos. Para transferir archivos a un ordenador utilizando un lector de tarjetas (se vende por separado) y el explorador de archivos de tu ordenador, conecta el lector de tarjetas al ordenador e inserta la tarjeta micro SD. A continuación, podrás transferir archivos al ordenador o eliminar los archivos seleccionados de la tarjeta. Ten en cuenta que debes utilizar un lector de tarjetas para descargar fotos o archivos de audio. Con este método, la resolución de reproducción depende de la resolución del dispositivo a su capacidad para reproducir esa resolución.

NOTA:

- 4K requiere un alto flujo de transmisión de datos. Para obtener mejores resultados de reproducción, se recomienda encarecidamente copiar el vídeo 4K directamente en el ordenador para reproducirlo.

- Esta cámara puede ser compatible con los archivos de una cámara diferente u otro dispositivo.

- El reproductor de tiempo rápido da buena compatibilidad con archivos de vídeo en formato MOV. Recomendamos encarecidamente utilizar el Quick Time Player o VLC para reproducir el vídeo en el ordenador.

BORRAR ARCHIVOS EN LA CÁMARA

1. Compruebe que la cámara está en el menú de reproducción de vídeo o fotos, si su tarjeta micro SD tiene mucho contenido puede tardar un poco en cargar.

2. Pulse el botón Arriba o Abajo para localizar el archivo que desea eliminar.

3. Mantenga pulsado el botón Arriba durante unos segundos. En la pantalla aparecerá el mensaje "Eliminar archivo" .

4. Pulse el botón Arriba o Abajo para seleccionar la opción deseada: "Archivo único" o "Todos los archivos" y, a continuación, pulse el botón del obturador para seleccionar la opción deseada.

5. Pulse el botón Arriba o Abajo para seleccionar la opción deseada: " Sí / No" .

6. Si selecciona "Sí", pulse el botón del disparador para borrar el archivo que desee.

7. Si selecciona "No", pulse el botón del disparador para volver al modo de reproducción.

# **BATERÍA**

La cámara contiene componentes sensibles, incluida la batería.

### **ALMACENAMIENTO Y MANIPULACIÓN DE LA BATERÍA**

- No la almacene a temperaturas superiores a 140° F / 60° C.

- Evite exponer la cámara a temperaturas muy frías o calientes. Las condiciones de baja o alta temperatura pueden acortar temporalmente la duración de la batería o hacer que la cámara deje de funcionar correctamente de forma temporal. Evite cambios bruscos de temperatura o humedad cuando utilice la cámara, ya que podría formarse condensación en la cámara o en su interior.

- No seque la cámara ni la batería con una fuente externa, como un horno microondas o un secador de pelo.

- La garantía no cubre los daños causados a la cámara o a la batería por contacto con líquidos en el interior de la cámara.

- No guarde la batería con objetos metálicos, como monedas, llaves o collares. Si los terminales de la batería entran en contacto con objetos metálicos, puede producirse un corto circuito y un incendio.

- No realice ninguna alteración no autorizada en la cámara. Si lo hace, puede poner en peligro la seguridad, el cumplimiento de la normativa, el rendimiento y puede anular la garantía.

- Por favor, no tire la cámara ni su batería a la basura, busque un punto de reciclaje específico para ello.

### ADVERTENCIA:

- No deje caer, desmonte, abra, aplaste, doble, deforme, perfore, triture, caliente en el microondas, incinere ni pinte la cámara o la batería.

- No introduzca objetos extraños en el orificio de la batería de la cámara.

- No utilice la cámara ni la batería si se han dañado, por ejemplo, si se han agrietado, perforado o dañado por el agua. Desmontar o perforar la batería puede provocar una explosión o un incendio.

#### **CARGAR LA BATERÍA**

1. Conecte la cámara a una fuente de alimentación USB (se recomienda 5V/1A).

2. La luz de estado de carga permanece encendida mientras la batería se está cargando.

3. La luz de estado de carga se apagará cuando la batería esté completamente cargada.

Notas:

- Tiempo de carga: 4 horas para una fuente de alimentación de 5V 1A

- Asegúrese de que la cámara está apagada mientras se carga.

- Retire la batería antes de usarla como cámara de salpicadero y utilice un cargador de coche de especificaciones: 5V/1A.

### **MAXIMIZAR LA DURACIÓN DE LA BATERÍA**

Si la batería alcanza el 0% durante la grabación, la cámara guarda el archivo y se apaga. Para maximizar la duración de la batería, siga estas pautas siempre que sea posible:

- Desactive las conexiones inalámbricas
- Capture vídeo a resoluciones y frecuencias de imagen más bajas

- Utilice el ajuste de protector de pantalla.

## Aplicación Wi-Fi

La aplicación Wi-Fi permite controlar la cámara a distancia desde un smartphone o una tableta. Entre sus funciones se incluyen el control de la cámara, la vista previa en directo, la reproducción y el uso compartido de contenidos seleccionados y mucho más.

La aplicación iSmart DV es compatible con los teléfonos inteligentes y tabletas que se enumeran a continuación:

Para Apple IOS: iPhone6 (plus), 6s (plus), (iOS superior a 12) iPhone Air & Mini ( iOS superior a 12)

Para Android: Android 4x Quad-Core dispositivos (por encima de Android 7.0)

### **CONECTAR A LA APP iSmart DV**

1. Descargue la aplicación iSmart DV en su dispositivo móvil desde Apple App Store o Google Play;

Enlace a Apple App Store (para smartphones iOS):

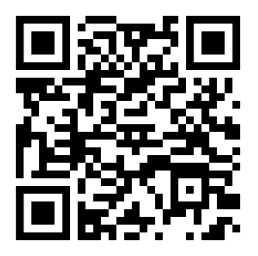

Enlace a Google Play (para smartphones Android):

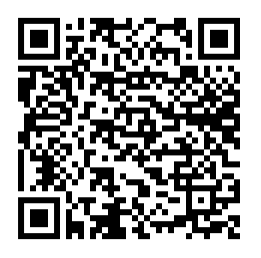

2. Encienda la cámara y pulse el botón Arriba durante unos segundos para activar la conexión Wi-Fi; en la pantalla aparecerá el nombre de la conexión Wi-Fi y la contraseña.

- 3. Encienda la configuración Wi-Fi de su dispositivo móvil, conéctese al Wi-Fi SSID "iSmart DV"
- 4. Introduzca la contraseña: "1234567890"
- 5. Abra la aplicación "iSmart DV" en su teléfono inteligente o tableta
- 6. Pulse "Añadir nueva cámara"
- 7. Pulse "Conectar Wi-Fi

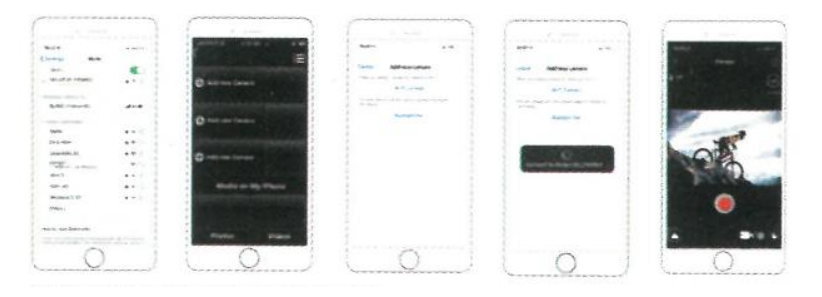

Nota: Pulse de nuevo el botón Arriba durante unos segundos si desea desactivar la conexión Wi-Fi.

# **DESCARGAR Y COMPARTIR TUS CONTENIDOS**

- 1. Abre la aplicación -iSmart DV-.
- 2. Toca -Icono álbumes- en la esquina izquierda de la pantalla inferior.
- 3. Selecciona los archivos en -Fotos- o -Vídeos- en la parte superior de la pantalla.
- 4. Toque "Descargar" en el icono en la esquina derecha de la pantalla inferior para descargar
- 5. Guarde o comparta el contenido

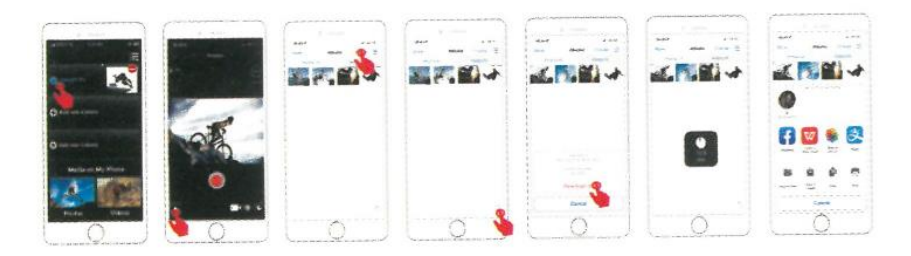

### **NOTAS:**

El Wi-Fi de la cámara es una fuente de señal punto a punto, que sólo admite una conexión telefónica a la vez y no admite dos o más teléfonos. Si dos teléfonos activan el Wi-Fi al mismo tiempo, uno de ellos se conectará correctamente al Wi-Fi de la cámara, y el otro dejará de conectarse a la cámara, o incluso interferirá en la transmisión de la señal. El ancho de banda Wi-Fi de la cámara es relativamente estrecho, y su señal se verá afectada por la distancia, otras señales, ondas electromagnéticas, obstáculos y otros factores. Es normal que la señal tarde de 2 a 5 segundos. La distancia Wi-Fi es de unos 5-10 metros.

- Cuando el teléfono y la cámara se conectan a través de Wi-Fi, el trabajo de la cámara aumentará. La temperatura de la cámara se incrementa, y el consumo de las baterías de la cámara también aumentará. Se trata de un fenómeno normal.

- Dado que hay muchos tipos de teléfonos en el mercado, y el sistema de teléfono se actualiza constantemente, la aplicación iSmart DV necesita tiempo para sincronizar las actualizaciones oportunas.

- Si usted encuentra que su teléfono no se puede conectar a la cámara WIFI, por favor confirme que su conexión es correcta, si es así, y todavía no se puede conectar Por favor, elimine el Wi-Fi SSID de la cámara en la configuración Wi-Fi del teléfono y vuelva a conectar. Si es necesario, también puede eliminar la aplicación iSmart DV de su teléfono y volver a descargarla y volver a instalarla.

## **Mando a distancia inalámbrico 2.4G:**

Sólo a prueba de salpicaduras, no es impermeable (ni se puede sumergir) / Alcance 5M

### **CÓMO ENCENDER/APAGAR EL MANDO A DISTANCIA**

Selecciona ON/OFF en el menú de configuración para encender/apagar el mando a distancia 2.4G.

### **Vídeo**

**Para iniciar la grabación:** Pulse el botón de vídeo.

**Para detener la grabación:** Pulse de nuevo el botón de vídeo.

#### **Foto**

**Para hacer una foto:** Pulse el botón Foto.

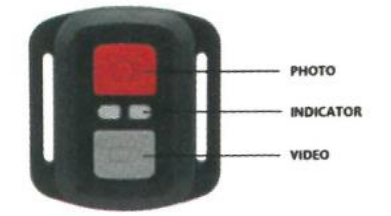

#### **NOTAS:**

- Compruebe primero que la cámara está en el modo Vídeo/Foto, si la cámara está en el menú Reproducción o Configuración, la cámara no se podrá controlar con el mando a distancia.

- Asegúrese de extraer la pila del mando a distancia y guardarla en un lugar seguro y fiable, si no lo va a utilizar durante mucho tiempo.

- El mando a distancia estará siempre en estado de espera. Si el indicador no enciende, puede que la pila esté agotada. Para continuar el uso normal del mando a distancia, sustituya la pila del mando con regularidad y a tiempo siguiendo los siguientes pasos:

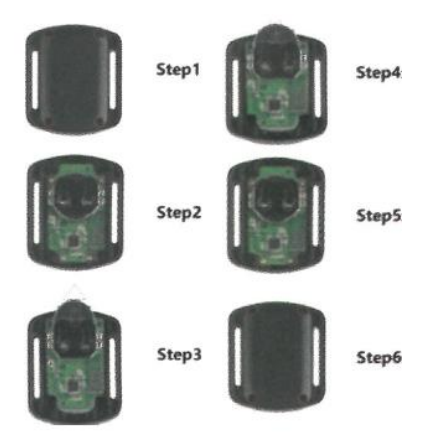

Paso 1: Utilice un destornillador de punta de 1,84 mm (no incluido) para quitar los 4 tornillos de la tapa trasera, lo que le permitirá abrirla.

Paso 2: Retire otros 4 tornillos de la placa PCB.

Paso 3: Levante la placa PCB y deslice la batería hacia fuera, como se muestra en la imagen.

Paso 4: Instale la nueva batería, manteniendo el polo + hacia arriba.

Paso 5: Vuelva a instalar los 4 tornillos en la placa PCB.

Paso 6: Vuelva a instalar los 4 tornillos en la tapa.

### **CARCASA WATERPROOF**

Especialmente diseñada para buceo, surf, snorkel y otras actividades deportivas acuáticas. La funda acuática no sólo ofrece una protección impermeable a su cámara, sino que también ofrece una protección extra contra el polvo, los arañazos y los golpes. Ligera y fácil de transportar, el excelente material PMMA la dota de alta calidad. Con el uso de la funda impermeable, puede grabar actividades incluso a 30M bajo el agua y no dañará el efecto de disparo. Su movimiento y efecto fotográfico no se verán afectados por la presión. Conveniente para vincular la cámara con otros accesorios de montaje en este caso, impermeables.

### **COMO ABRIR:**

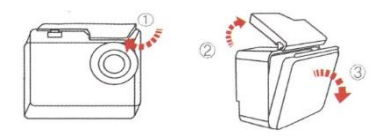

1) Levante el pestillo negro de la parte superior de la funda.

2) Tire hacia arriba de la hebilla de la funda.

3) Abra la tapa trasera de la funda.

### **CÓMO CERRAR:**

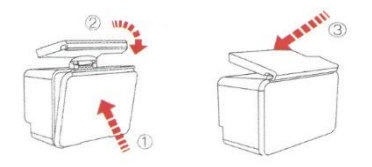

1) Cierre la puerta trasera de la maleta.

2) Tire hacia abajo del pestillo y bloquéelo en la puerta trasera.

3) Presione hacia abajo la hebilla.

### **Consejos:**

1. Por favor, retire las películas protectoras de la lente de la caja a prueba de agua antes de disparar / grabar;

2. Para lograr un mejor rendimiento a prueba de agua, la grabación de voz dentro de la funda impermeable se reducirá.

### NOTAS:

- Con el fin de capturar un vídeo o una foto clara, por favor, quite la película protectora de la lente de la carcasa impermeable antes de su uso, y proteja bien la ventana de la lente de arañazos después de su uso.

- Antes de sellar la carcasa impermeable, mantenga limpio el anillo de sellado de silicona blanca de la carcasa de la cámara, un solo pelo o grano de arena puede provocar una fuga. Puede hacer una prueba cerrando la funda sin introducir la cámara. Sumerja la carcasa completamente en el agua durante aproximadamente un minuto. Saque el estuche del agua, seque su exterior con una toalla y, a continuación, abra el estuche. Si el interior está seco, la funda puede utilizarse bajo el agua.

- Si el anillo de sellado de silicona blanca se encuentra endurecido, deformado o dañado, por favor, deje de usarle y reemplace con una nueva carcasa impermeable.

- Por favor, séquelo inmediatamente después de su uso, de lo contrario el botón de metal de la carcasa impermeable se llenará de polvo y reducirá el rendimiento impermeable. Después de su uso en el agua de mar o en la orilla del mar, tendrá que enjuagar el exterior de la carcasa con agua dulce y luego secar. Esto evitará la corrosión del pasador de la bisagra y la acumulación de sal en la junta, que pueden causar fallos. No enjuague el interior con agua

- Cuando utilice la cámara a prueba de agua a bajas temperaturas, como en invierno, días de lluvia, bajo el agua, etc., realice un tratamiento antivaho para evitar que el vídeo salga borroso. Se recomienda añadir una película antivaho; inserte la película antivaho en la carcasa impermeable para evitar que el objetivo se empañe a bajas temperaturas o en ambientes húmedos;

- Manténgalo a salvo de caídas y altas temperaturas superiores a 60°C.

- La carcasa impermeable es un producto vulnerable, se recomienda encarecidamente, de acuerdo con el uso del medio ambiente y la frecuencia, reemplazar la carcasa impermeable en el momento oportuno.

## **Montaje de su cámara**

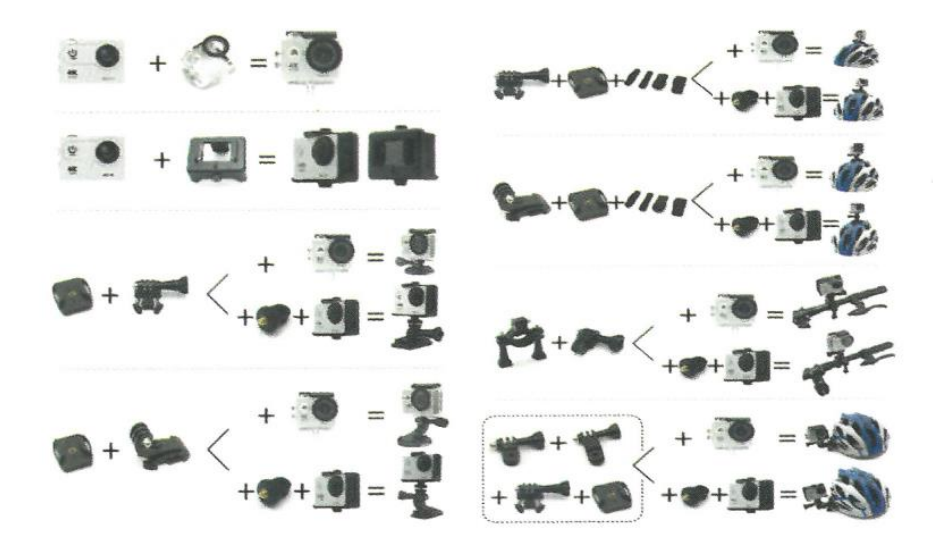

Fije su cámara a cascos, estructuras y equipamiento. Los métodos de montaje de la imagen son sólo de referencia.

Notas:

- Nuestros accesorios estándar son la versión básica. Si necesita diferentes tipos de accesorios, deberá adquirirlos por separado.

- Los diferentes tipos de accesorios le permiten utilizar la cámara en diferentes ocasiones. Por favor, compre diferentes tipos de kit de accesorios de acuerdo a sus necesidades reales.

- Nuestras cámaras pueden ser parcialmente compatibles con accesorios de otras marcas.